## Installatiegids

## PLC-adapters

- **1. Voor je aan de installatie begint**
- **2. Verbind de 1ste PLC met de b-box**
- **3. Zet de b-box aan**
- **4. Verbind de 2de PLC met de TV Box**
- **5. Zet de TV Box aan**
- **6. Controleer het lampje op de 2de PLC**

#### Stap 1 Voor je aan de installatie begint

**De PLC-adapter is een draadloze oplossing om je TV Box via het elektriciteitsnet met je b-box te verbinden, zelfs als die zich in een andere kamer bevindt! Met deze gids installeer je je eerste basisopstelling. Hiervoor heb je een doos met 2 PLC-adapters gekregen.**

**Mijn configuratie** Doos met 2 PLC's

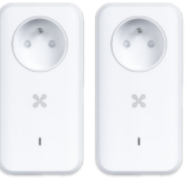

Kijk eerst even na of je een b-box 3 hebt of een nieuwere versie.

**Onderdelen nodig voor de installatie**

- 2 PLC-adapters
- $\blacksquare$  2 ethernetkabels

## Stap 2 Verbind de 1ste PLC met de b-box

Steek een van de 2 PLC's in een stopcontact. Gebruik de ethernetkabel om de adapter te verbinden met een van de gele LAN-ingangen van de b-box.

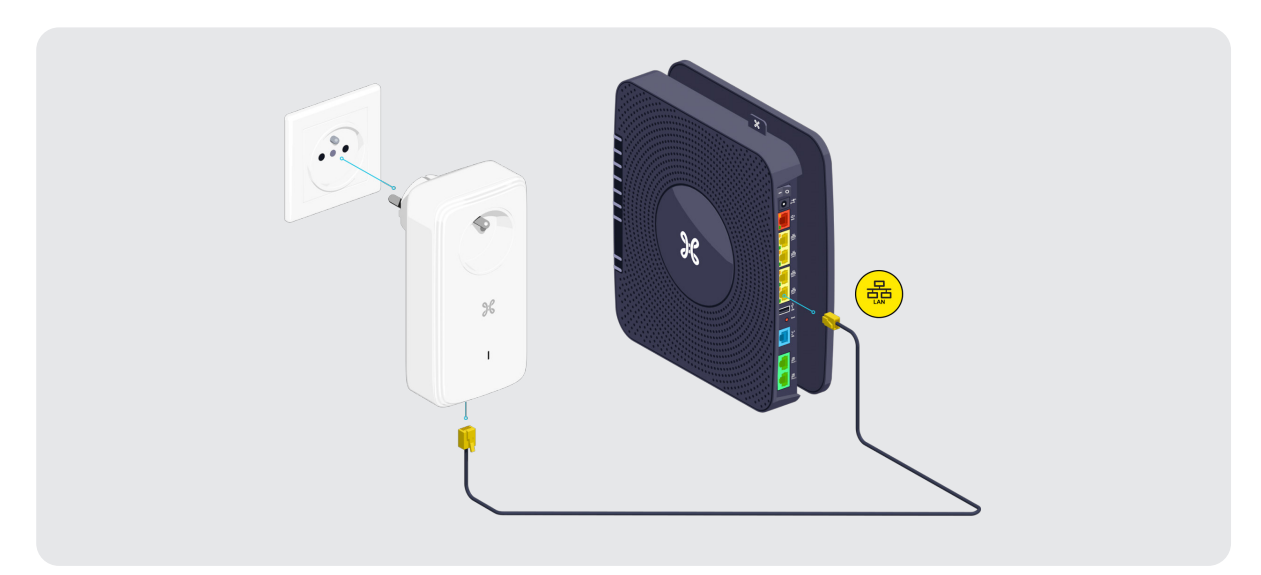

#### Stap 3 Zet de b-box aan

Steek de elektrische stekker van de b-box in de PLC of in een stekkerdoos die op de PLC aangesloten is**.**

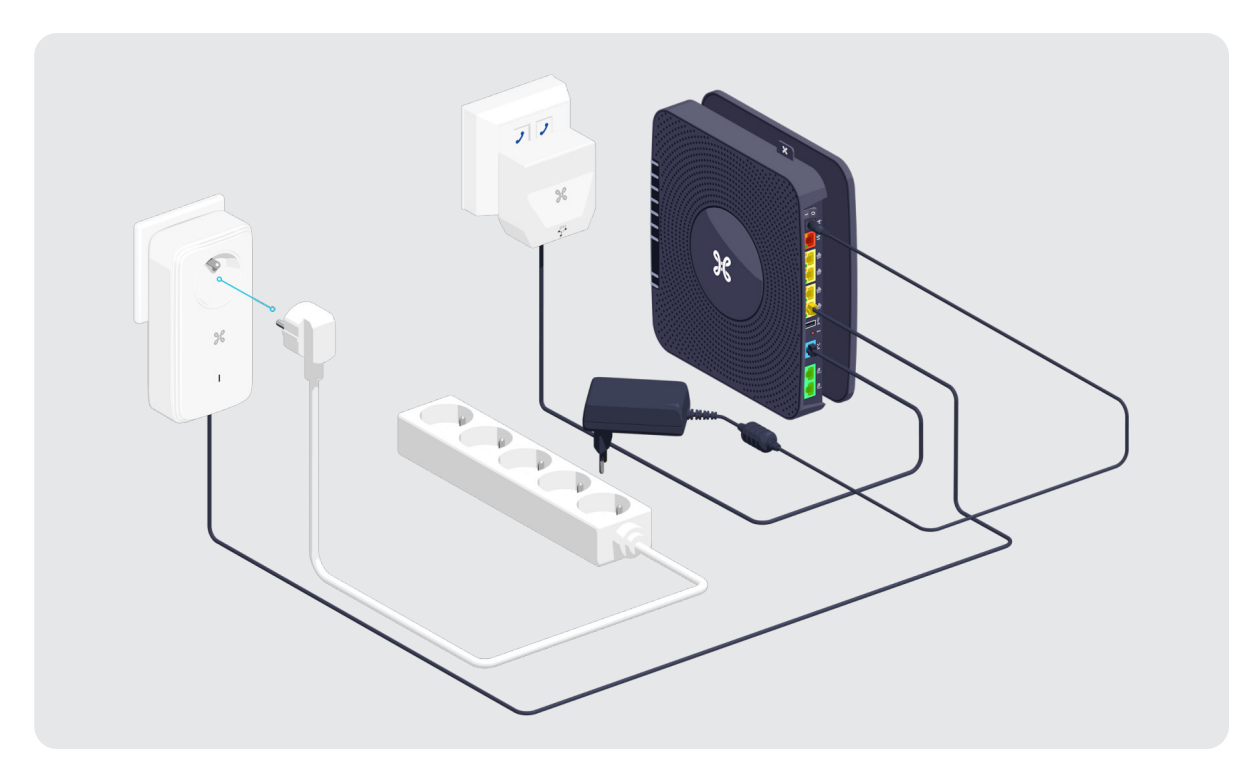

#### (i)  **Als je een stekkerdoos gebruikt**

Als je een stekkerdoos gebruikt om de PLC in te steken, laat de andere stopcontacten in de stekkerdoos leeg om storingen te vermijden.

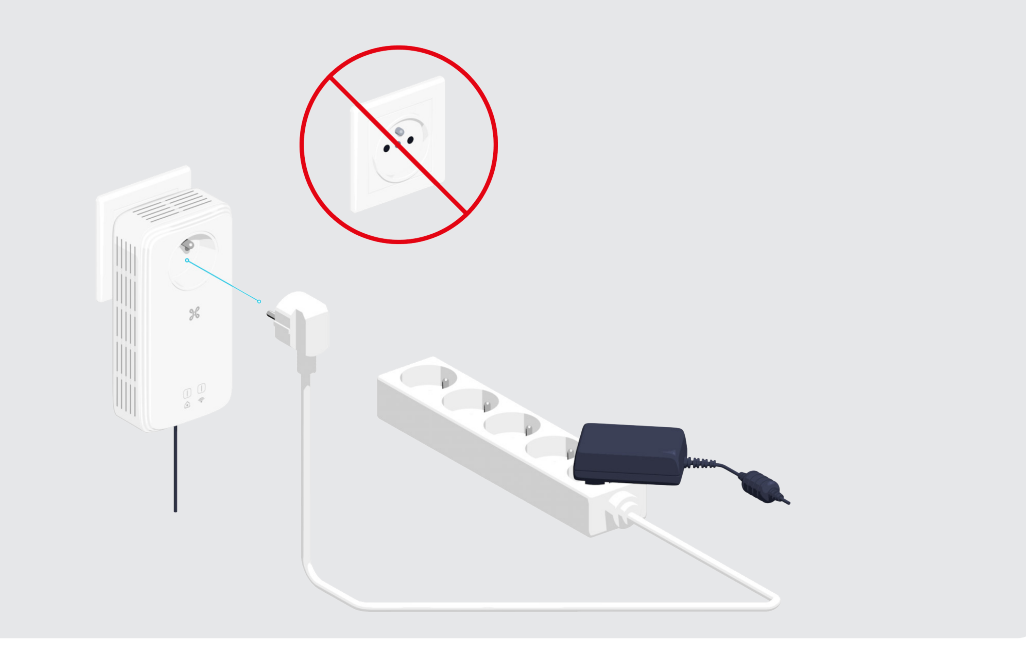

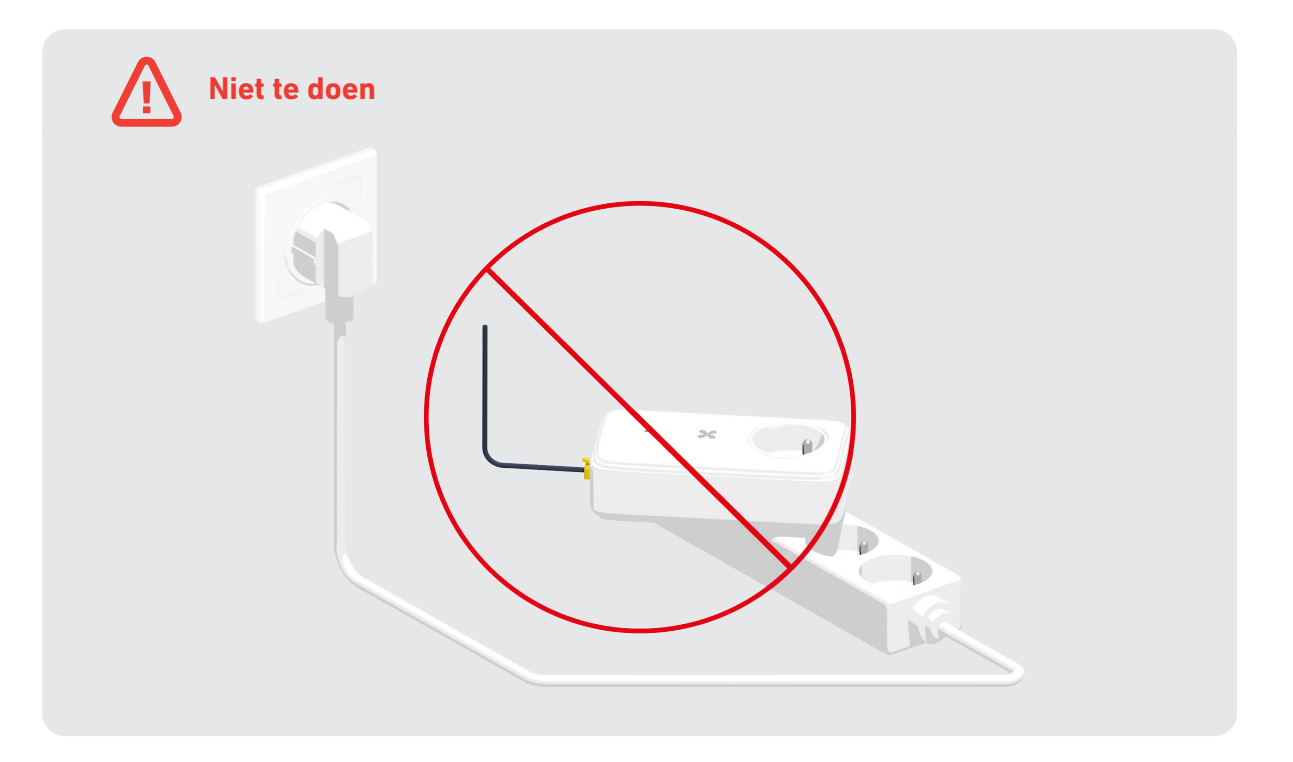

## Stap 4 Verbind de 2de PLC met de TV Box

Steek de 2de PLC in een stopcontact en verbind hem met de TV Box met een ethernetkabel.

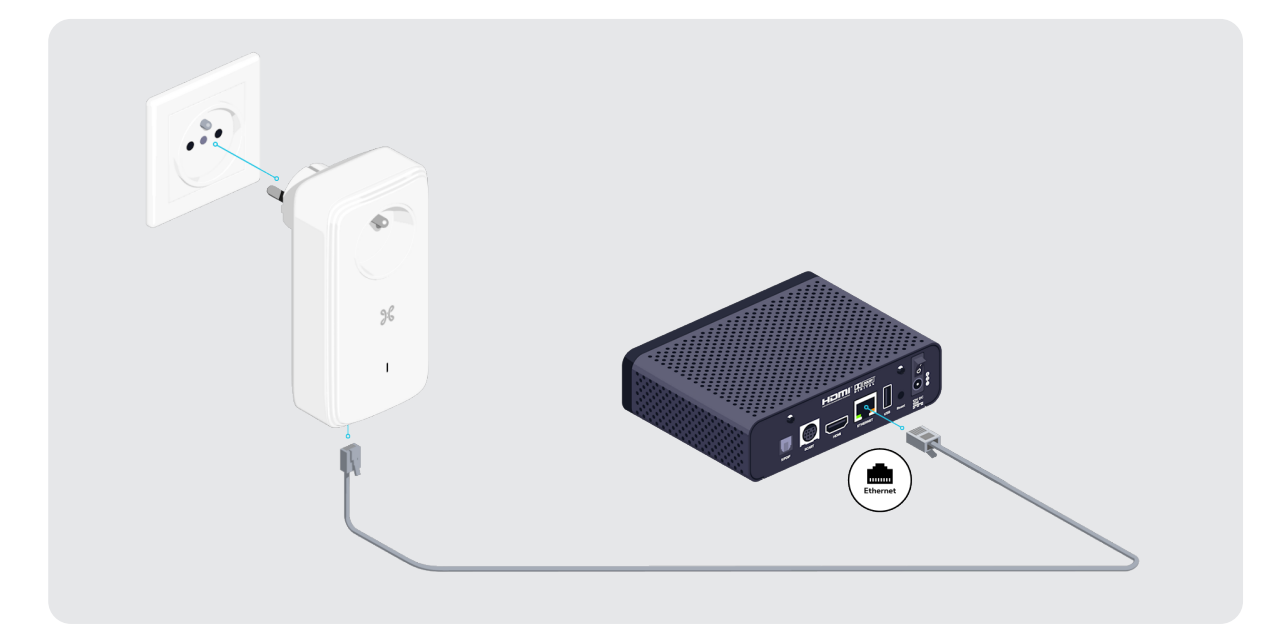

#### Stap 5 Zet de TV Box aan

Steek de stekker van de TV Box in de PLC of in een stekkerdoos die in de PLC zit.

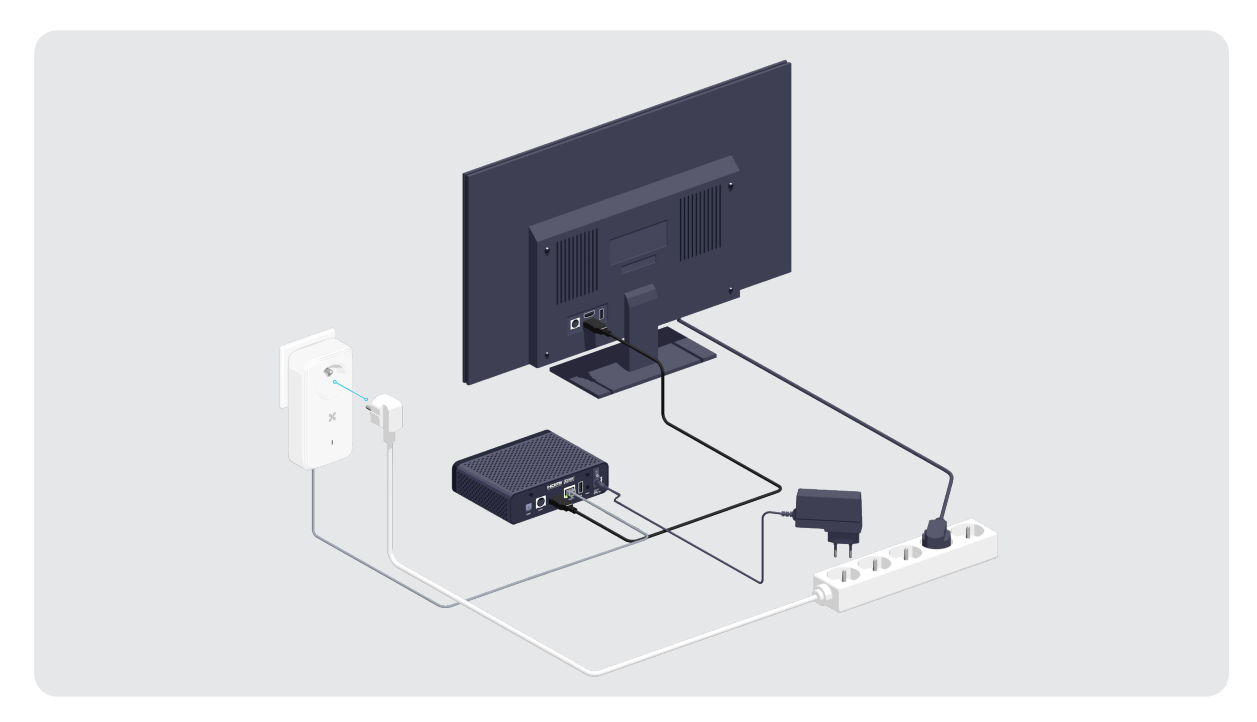

#### **Als je een stekkerdoos gebruikt**

Als je een stekkerdoos gebruikt om de PLC in te steken, laat de andere stopcontacten in de stekkerdoos leeg om storingen te vermijden.

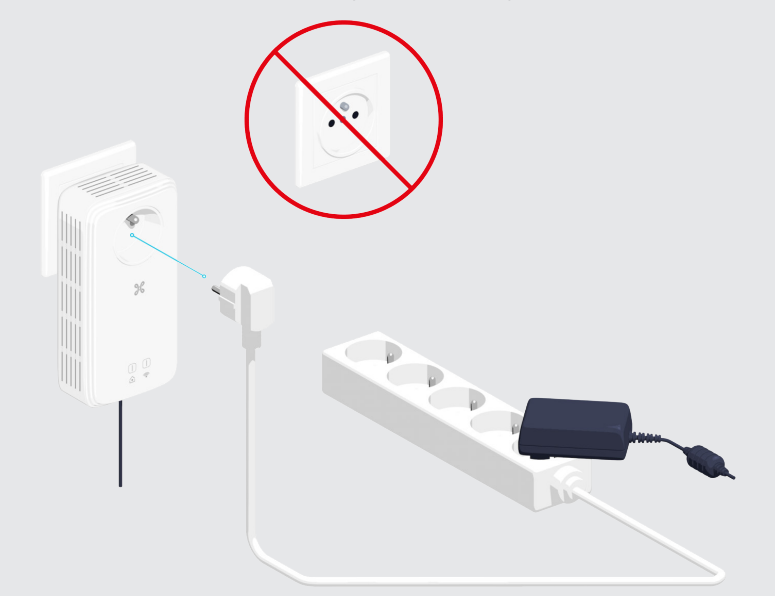

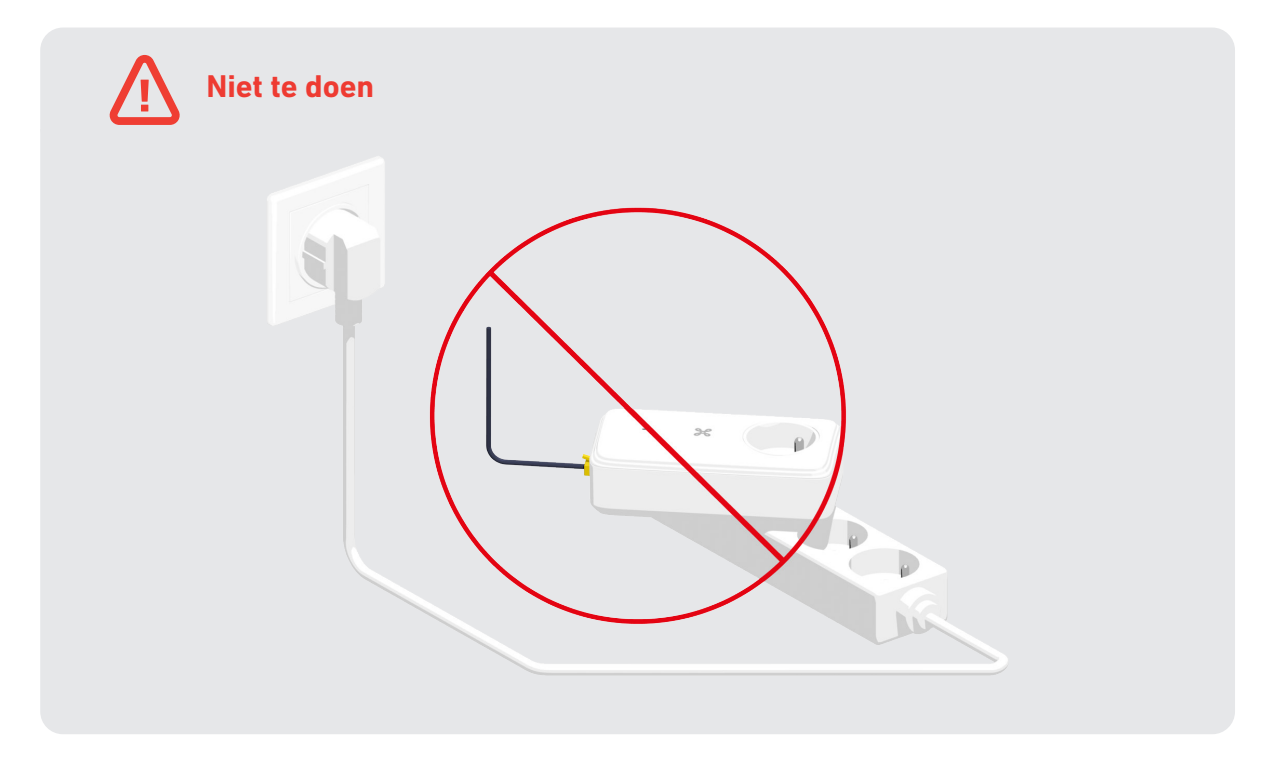

## Stap 6 Controleer het lampje op de 2de PLC

Het lampje op de adapter knippert eerst rood. Na een paar seconden gaat het lampje continu wit branden. Dan is de installatie klaar.

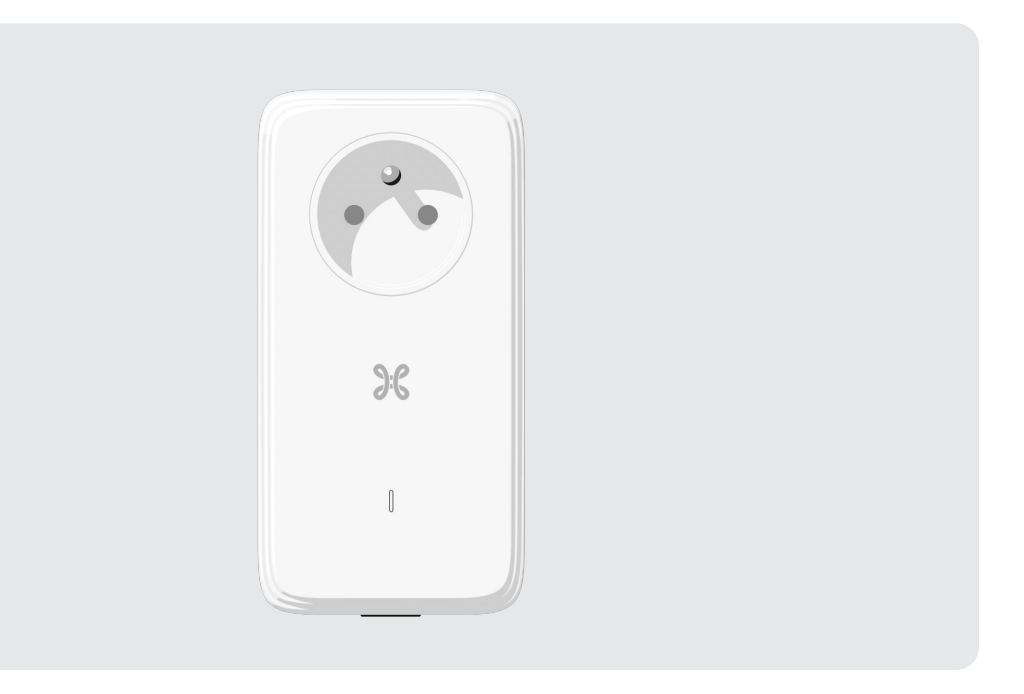

# **Als het lampje continu rood brandt**

Controleer of alles correct aangesloten is. Als het probleem aanhoudt, kan je de 2 PLC's resetten door de knop op de zijkant van de PLC's **12 seconden** lang ingedrukt te houden tot het rode lampje uitgaat. Trek de PLC's vervolgens uit het stopcontact en steek ze opnieuw in een stopcontact, bij voorkeur in dezelfde kamer, tot je ze opnieuw geconfigureerd hebt.

Druk vervolgens **1 seconde** op de knop op de zijkant van de PLC's (de volgorde is niet belangrijk). Zodra de configuratie afgerond is, gaan de lampjes op de 2 adapters continu wit branden. Je kan de adapters nu op de gewenste plaats in het stopcontact steken.

#### **De lampjes van de PLC**

 $\frac{1}{2}$ 

 $\mathbb{R}$ 

**Rood knipperend:** toestel in diepe slaapmod.

**Rood continu:** connectieprobleem.

**Wit knipperend:** configuratie aan de gang of toestel in waakstand.

**Wit continu:** toestel is geconfigureerd en verbonden.

### **Wil je een extra tv installeren?**

Je kan een PLC-adapter kopen door onze klantendienst te contacteren om een extra TV Box aan te sluiten.

**Ziezo, nu kan je met volle teugen genieten van Digitale tv bij Scarlet!**